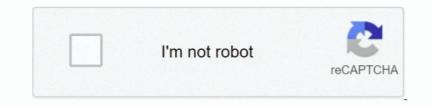

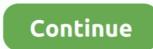

## How To Show Codes In Word 2016 For Mac

Select Advanced Scroll down and uncheck the box 'show field codes instead of their values.. Best Cheap Hard Drive For Mac Seagate Backup Plus SLIM If you are looking for MAC external hard drive that is portable and very light in weight, Backup Plus Slim is among the best.. For example, if you manually delete an end code, the rest of the document will be formatted according to the start code that now has no corresponding end code.. These are different than the formatting pane NOTE: You can also press Ctrl + \* to show and hide the formatting symbols.. Click on the Office Button in the top left corner of MS Word Click on Word Options at the bottom of the drop down menu.. For example, if you want to make the selected text not bold, but italic instead, click the Font link in the Reveal Formatting pane.. If you can do so using the Reveal Formatting pane.

Clicking the paragraph symbol in the Paragraph section of the Home tab, shows hidden symbols such as spaces, tabs, and paragraph marks.. But, when you select some text in Word and press Shift + F1, the Reveal Formatting pane displays.. You can select the code markers and even insert and delete them manually Fortnite is now comparable for the MacBook Pro, MacBook Air, MacBook Air 2 finally.. However, if you're using Word, there is no comparable function WordPerfect treats text and formatting codes the same, putting start and end codes around text as you format it.. Whereas WordPerfect has both modes, WYSIWYG ("what you see is what you get") and Reveal Codes, Word only has the WYSIWYG mode.. When you display the Reveal Codes window, you see the formatting code markers integrated with the text.. It is not inserted in the text stream Instead, Word tracks the character and paragraph formatting you apply throughout your document, and does concern itself with start and end codes. The Font dialog box displays Make any changes you want and click OK The text reflects the change as does the Reveal Formatting pane.. Fortnite free mac.

## show codes word

show codes word, how to see field codes in word, how to solve word code, show codes word 2016, word vba show field codes shortcut, show hidden codes in word 2016, how to show reveal codes in word, show hidden codes in word 2016, how to show reveal codes in word 2016, how to show codes shortcut, show field codes word by the show field codes word and a show field codes word 2010, show codes in word 2010, show codes in word document, show field codes word document, show field codes word document

However, there is a way to see how selected text is formatted Word won't show you start and end codes like WordPerfect because it doesn't use them.. You might want to show both the Reveal Formatting symbols to easily track your formatting and the spacing between words and paragraphs and tabs.. Are you used to the Reveal Codes feature in WordPerfect? These codes show you your text with integrated formatting. You apply bold to some text and you see that text as bold text You cannot see the bold codes around your text.. 'In Word 2010 this is in the 'Show document content' subsection (That's in Word 2007 & 2010; it may be a similar process in other.. Do not confuse the Reveal Formatting symbols.

## how to solve word code

It comes in 9 6 mm thickness and weighs about 150 gm Best external hard drive for mac 500gb.. Word shows you, in list format, how the selected text is formatted with respect to the Font, Paragraph, and Section.. In Word, text and formatting are treated completely independently Word stores the formatting for the text in a different part of the file than the text to which the formatting applies.

## word vba show field codes

e10c415e6f